# **Designing Associativity** 2<sup>st</sup> assignment Geo\_location

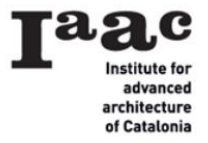

Group: Arnellou Zoi-Dafni Papakonstantinou Eirini Aikaterini Sarantinoudi Panagiota

**Tracking and exporting data** Step 1 We tracked ourselves with two smart phones every day from 15-1-2015.

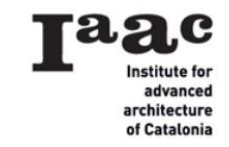

 $176\%$  $\hat{\mathbb{L}}$ 

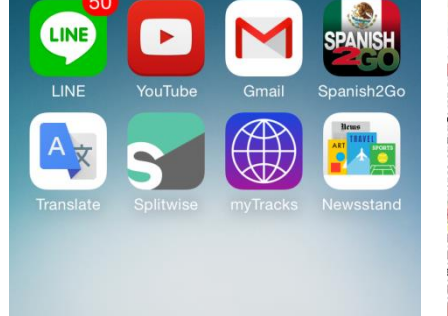

1:43 µ.µ.

 $176\%$ 

••••○ Orange କ

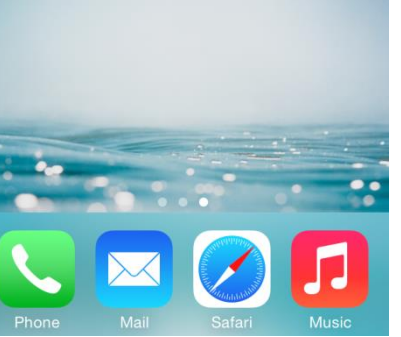

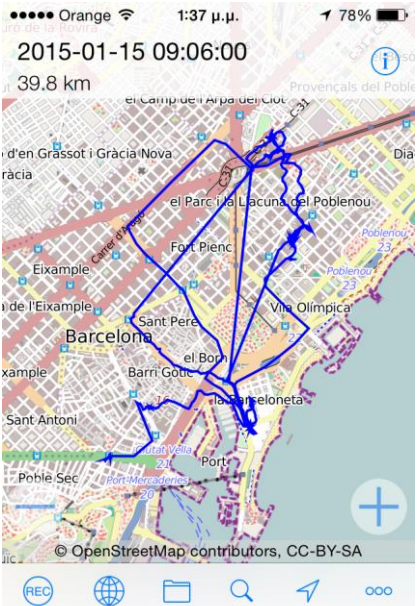

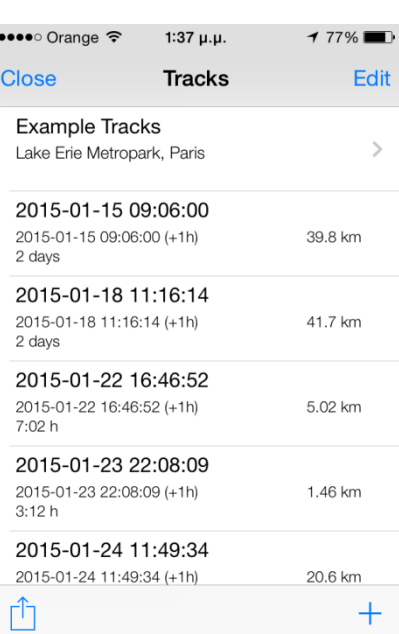

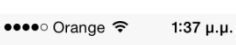

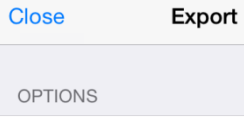

**Include Photos** Include Subfolders

Use Google Format

 $177\%$ 

 $\blacksquare$ 

Ĥ

Include Subfolders

Close

**OPTIONS** 

**Include Photos** 

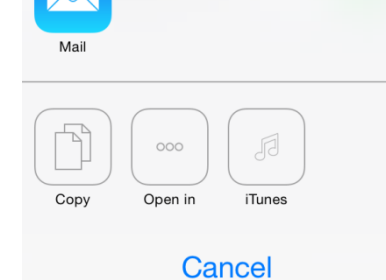

Export

#### **Preparation of the underlay image** Step 1

Get a picture from Google Earth with the coordinates of a point, in this case IAAC.

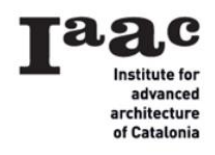

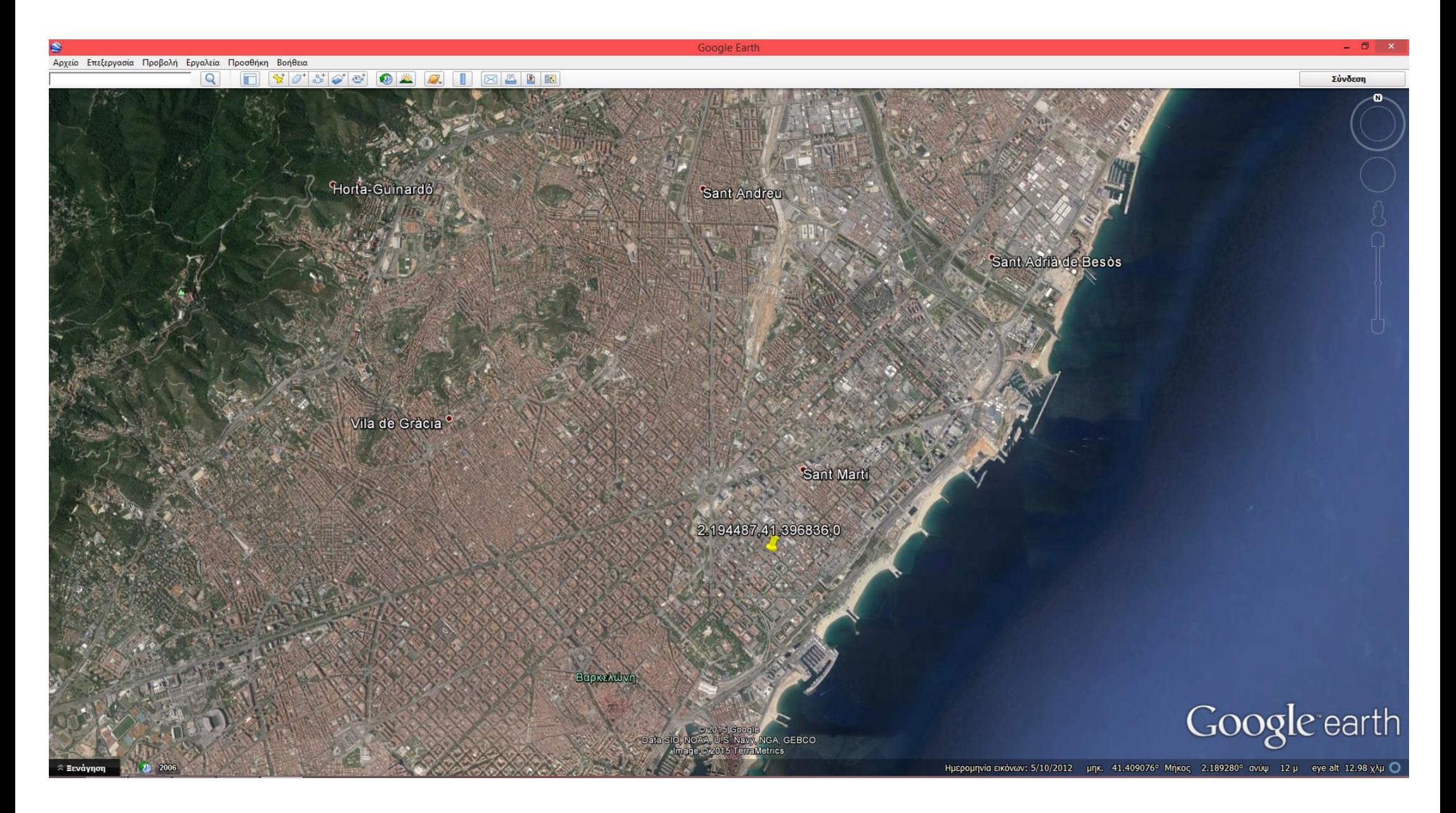

Step 2 Place the image in rhino and draw a point.

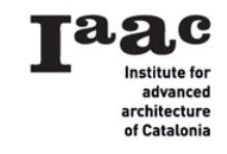

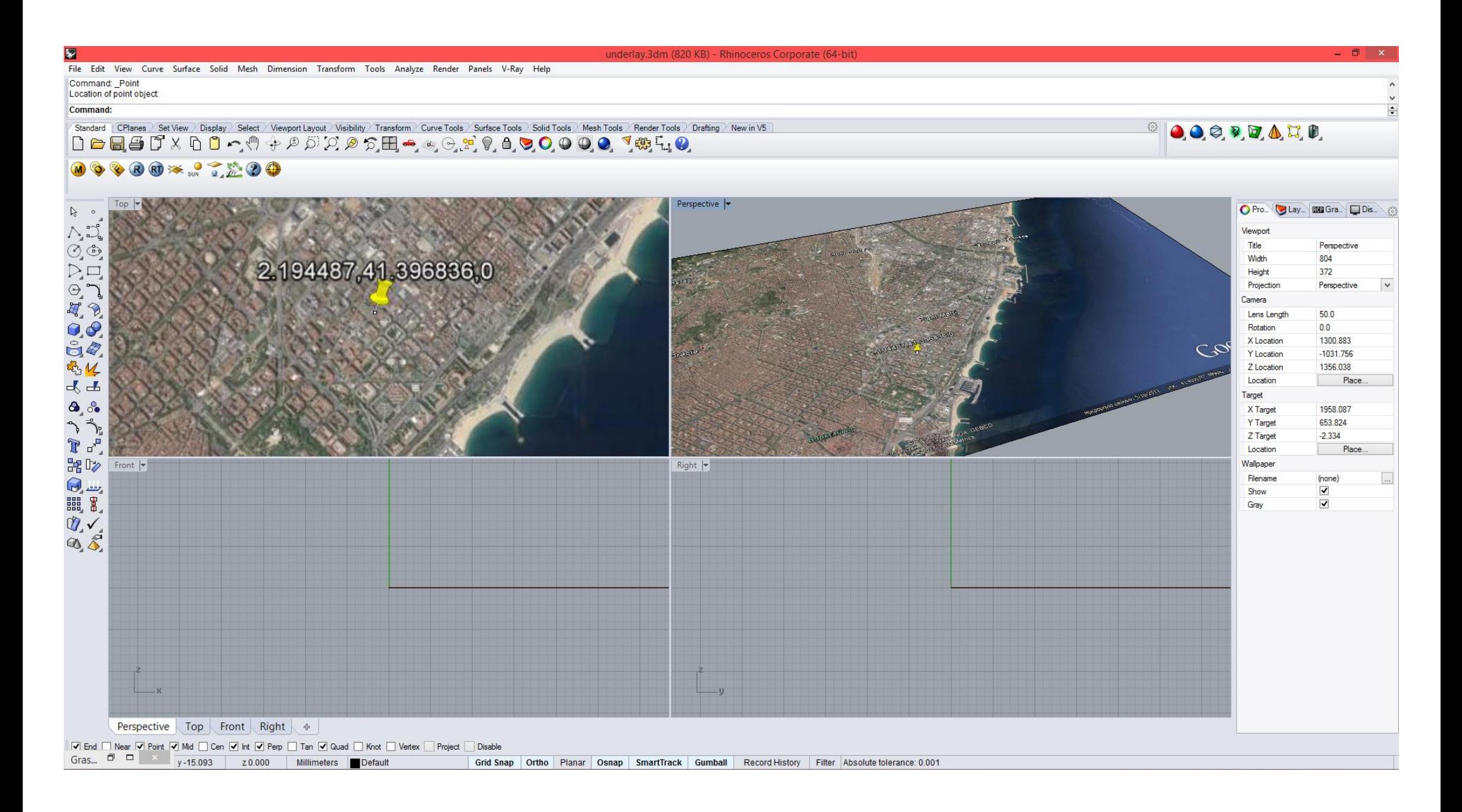

# **Preparation of the data files**

## Step 1

We have two different sets of data from two trackers. When extracted from the applications the data comes as a series of .kmz files.

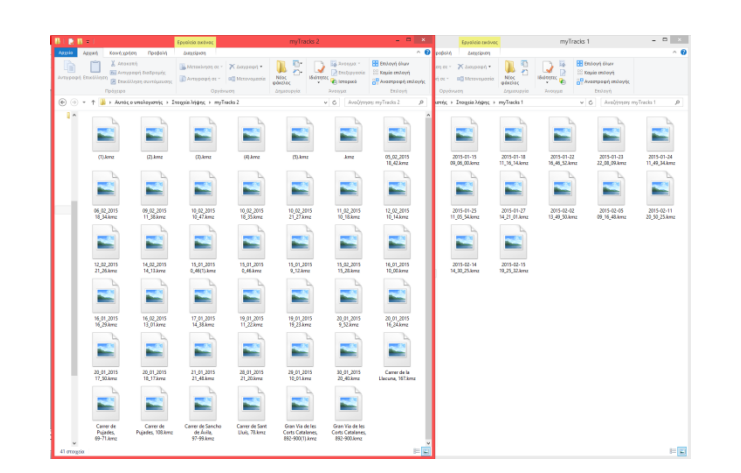

# Step 2

In order to transform the .kmz files to .kml files that can be read in Grasshopper, we open the whole set of data in Google Earth and see the routes. Then we save the "places" as tracks1.kml and tracks2.kml, so that we have the whole sets of data in one file.

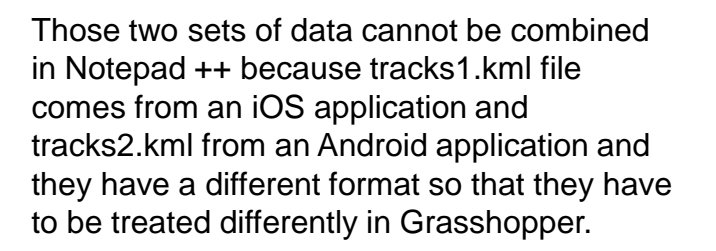

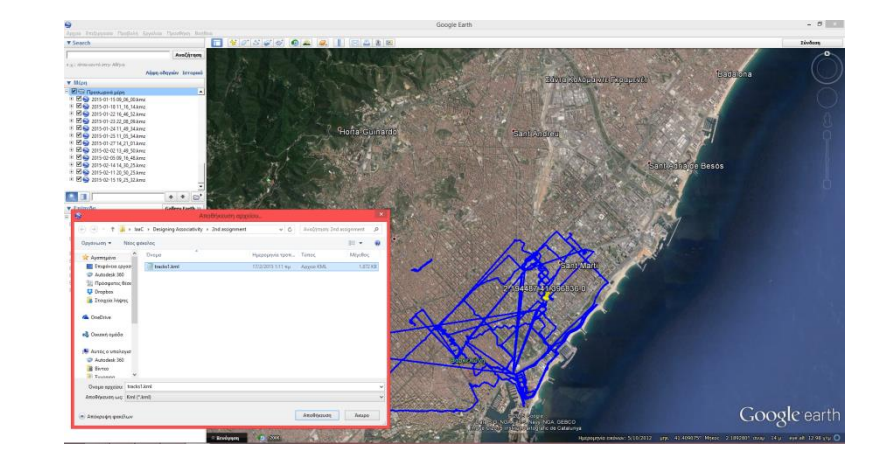

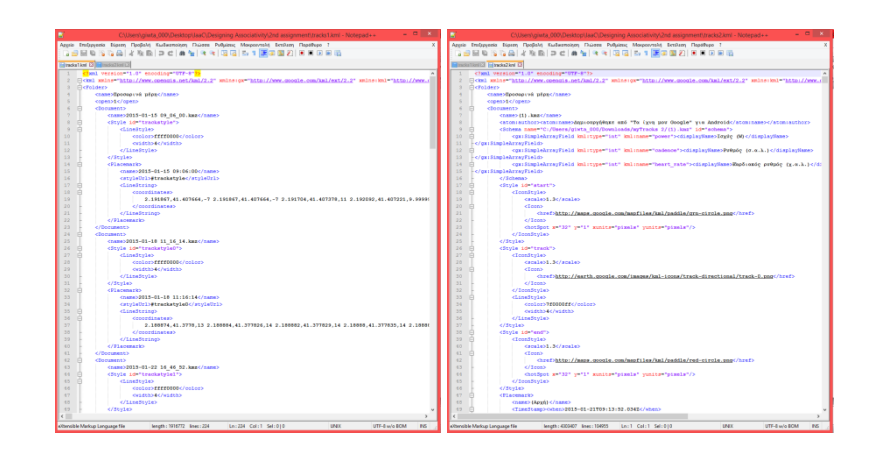

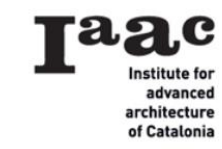

#### **Data processing in Grasshopper**

Step 1

Set the reference point of the underlay image and the GEO reference points.

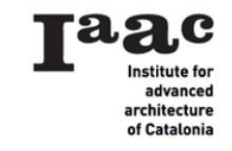

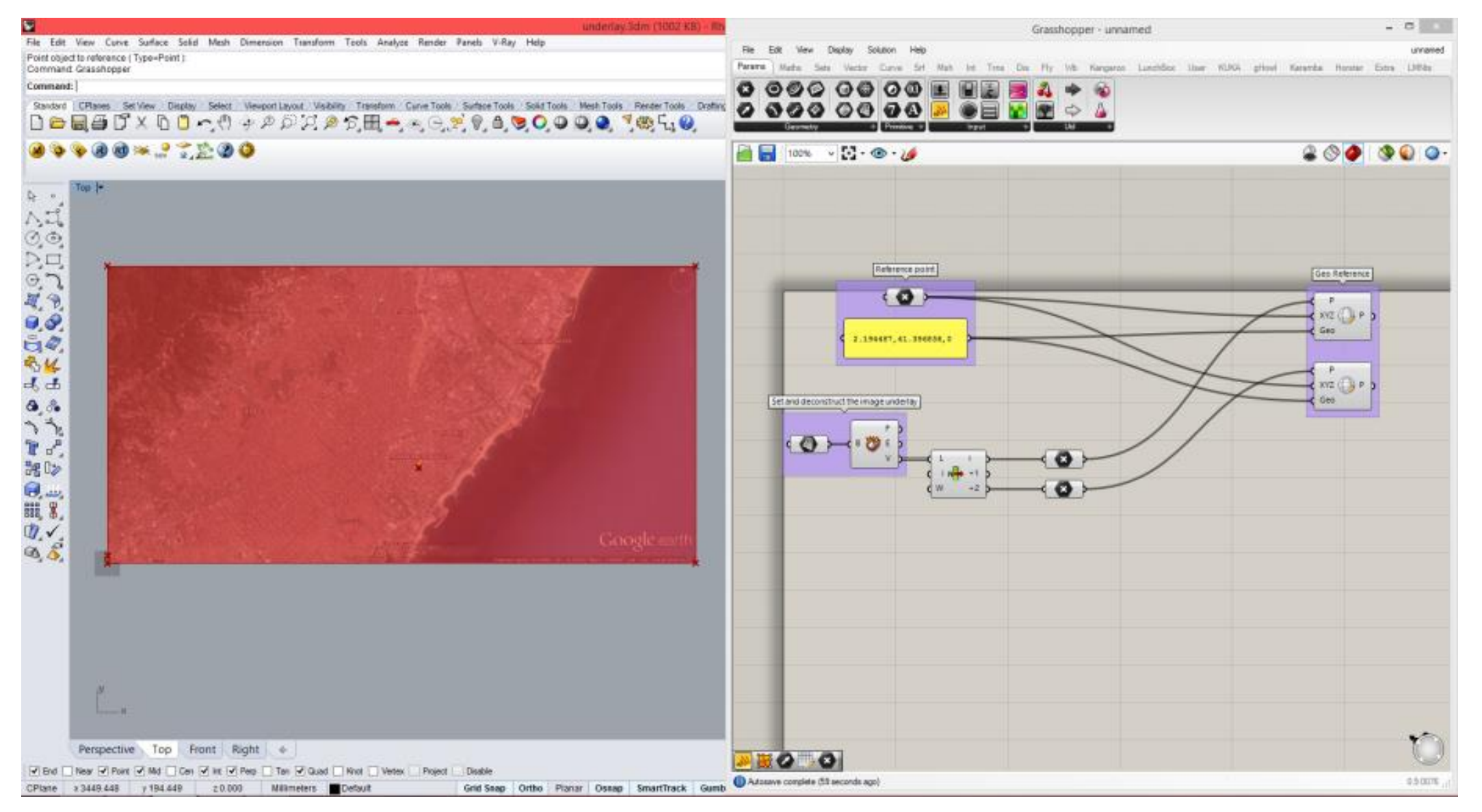

# Process the data from tracks2.kml by isolating only the coordinates of the points.

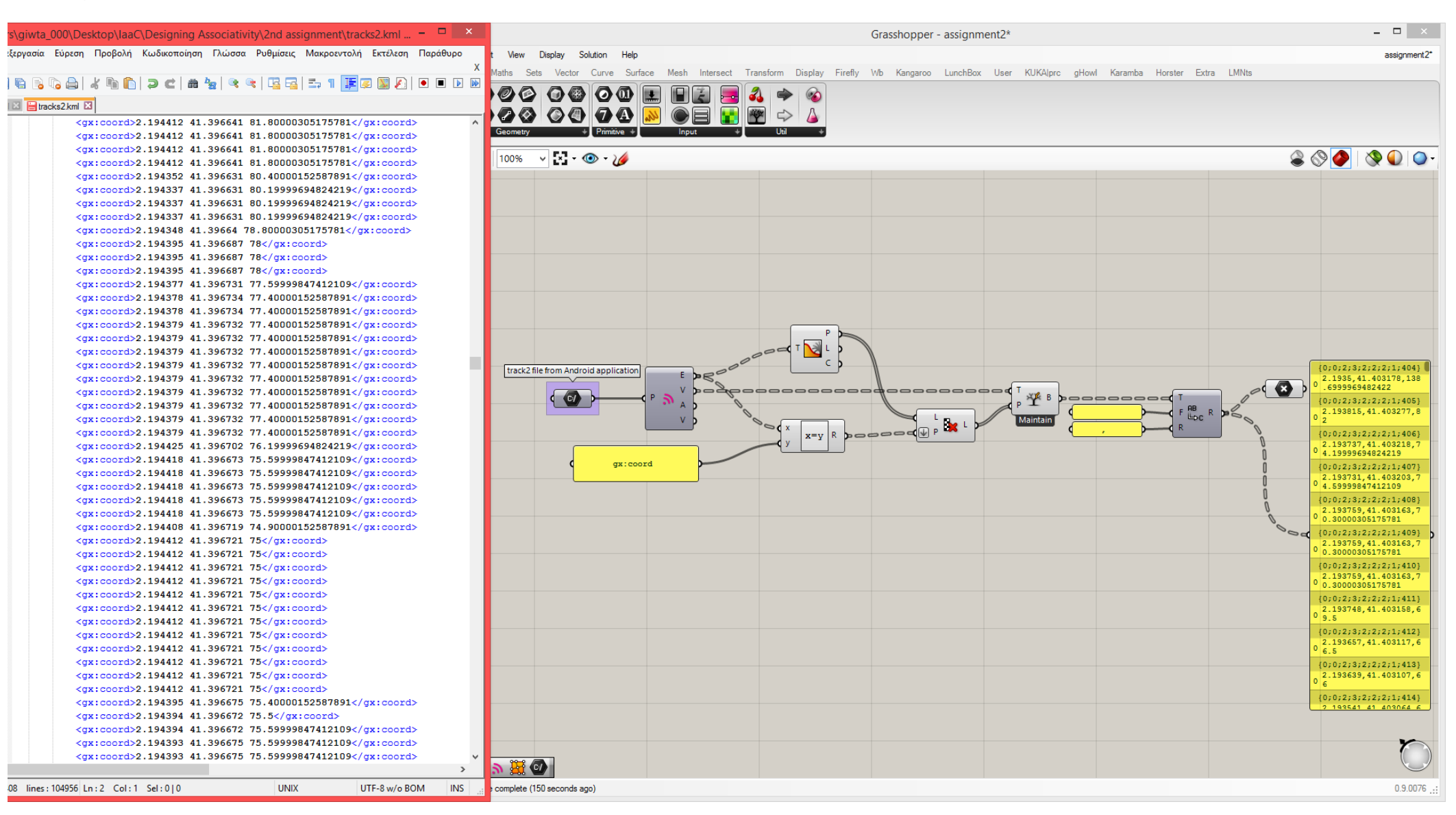

# Process the data from tracks1.kml by isolating only the coordinates of the points.

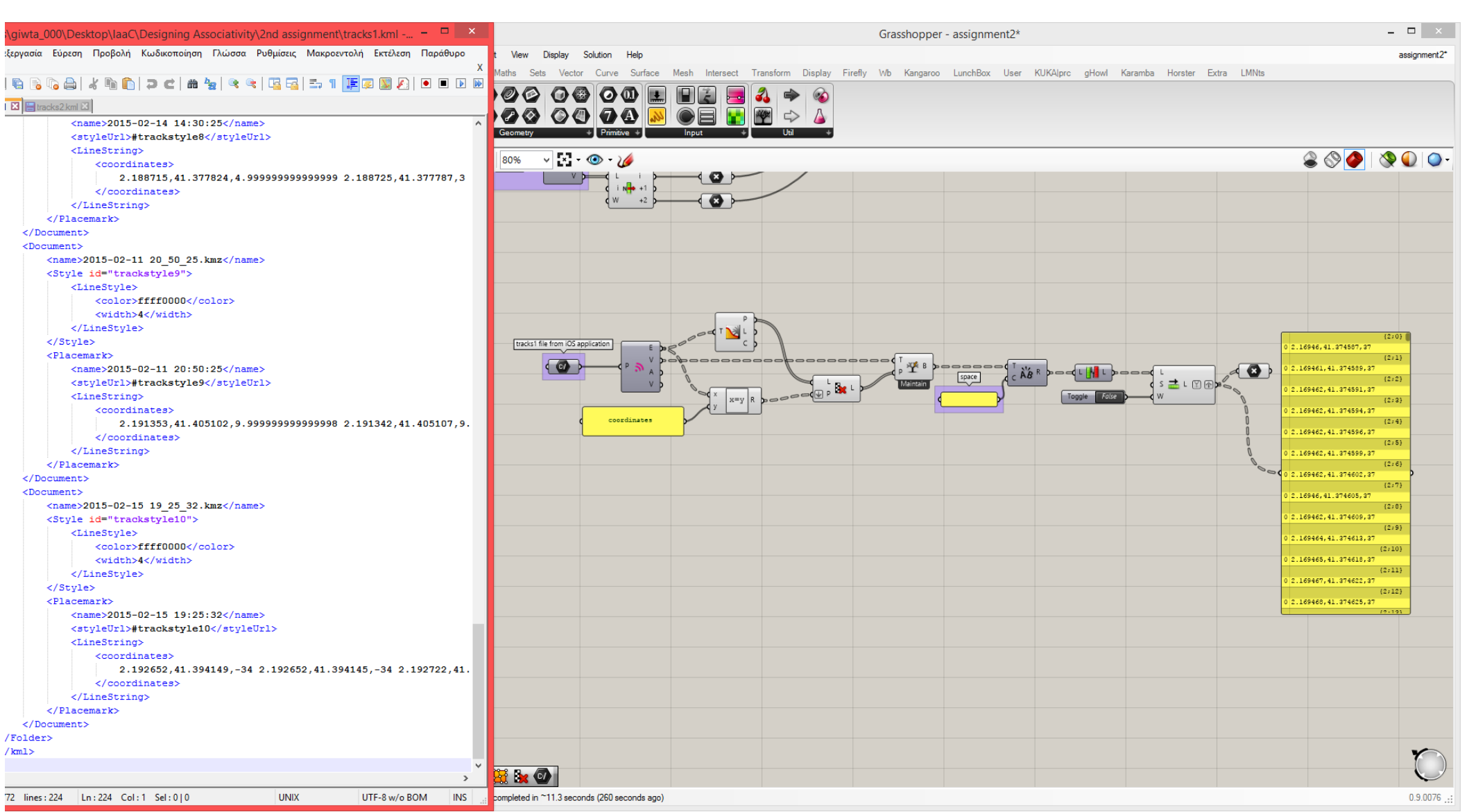

Finally, in order to get more accurate positioning of the points, we change the reference system and we use two different reference point instead of one and the GEO to XYZ component.

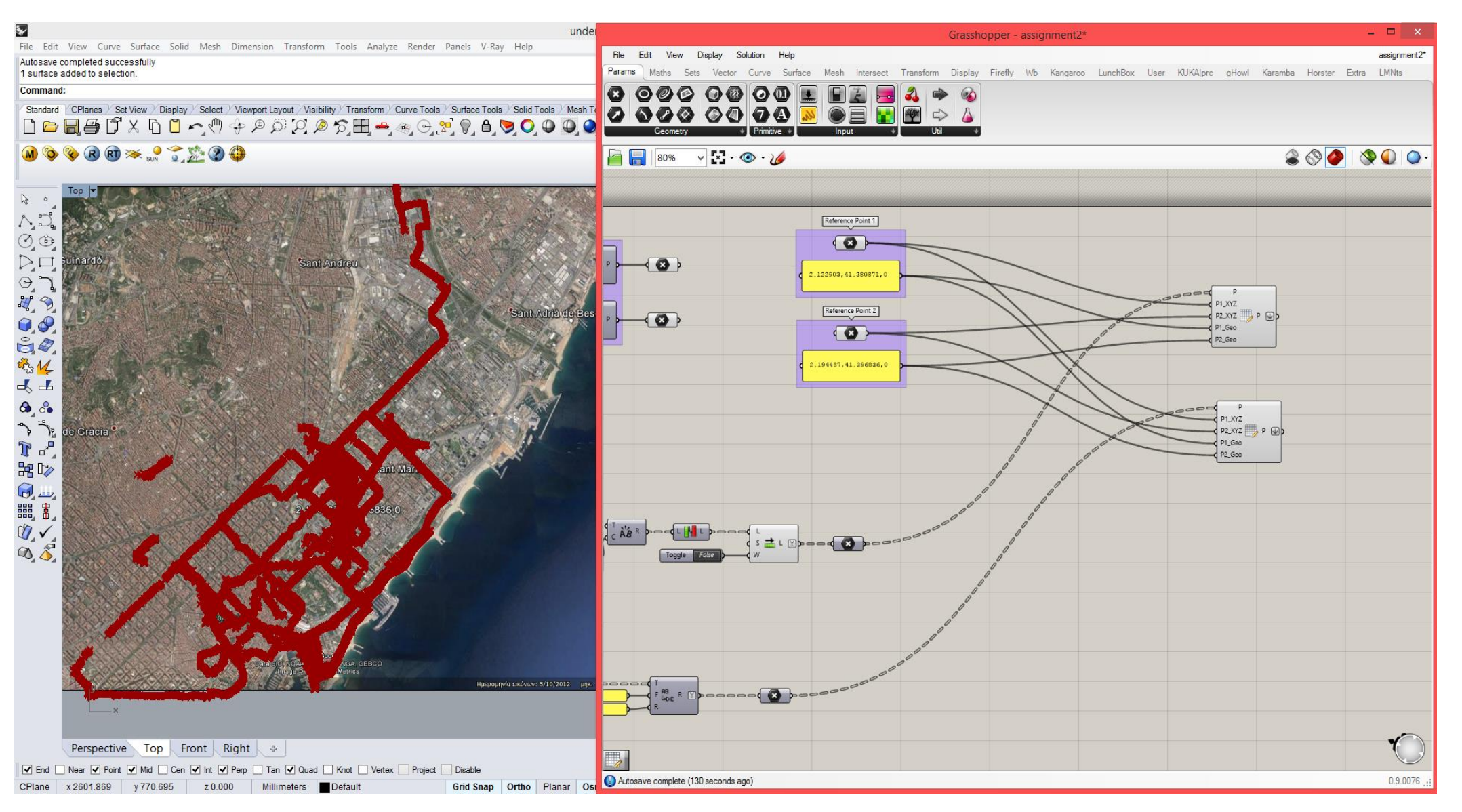

Create a mesh and colour it according to the proximity of the mesh vertices to the points of the tracks.

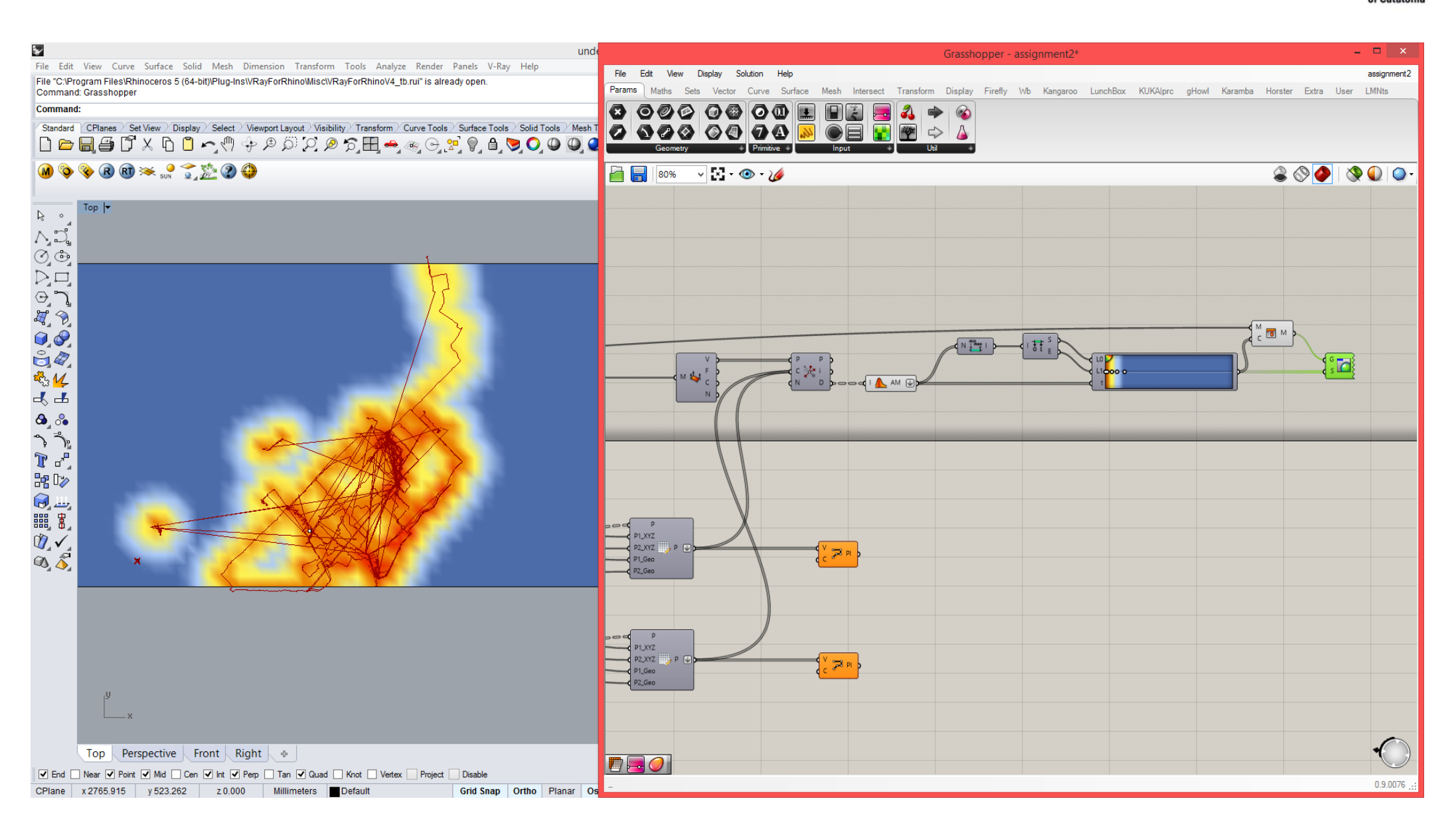

Create vertical lines that correspond to the speed of moving at each specific point by measuring the distances between one point and its next.

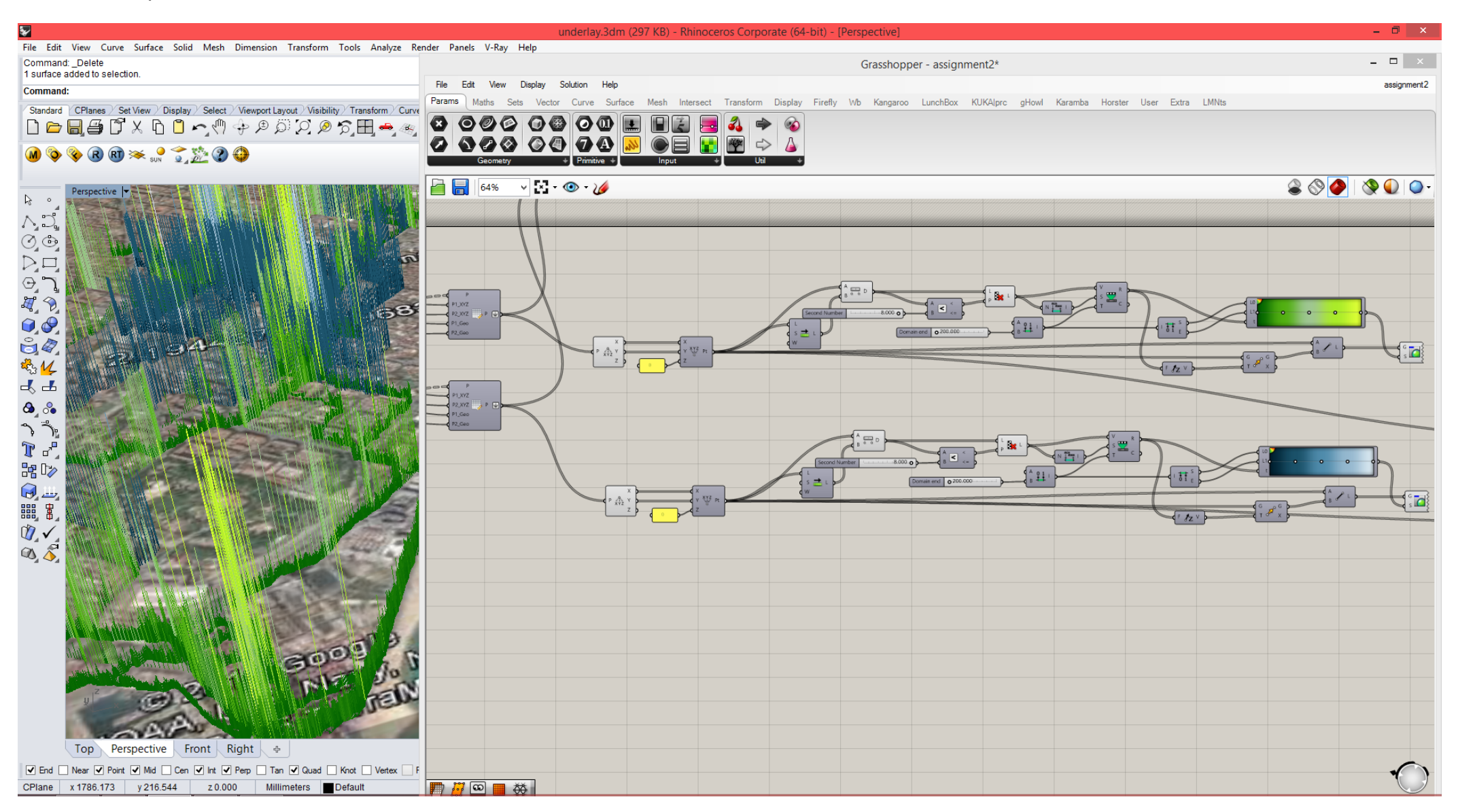

Create a system of lines that connect the points of the two different tracks that are nearer than a specific distance. Different distances can be tested with a slider.

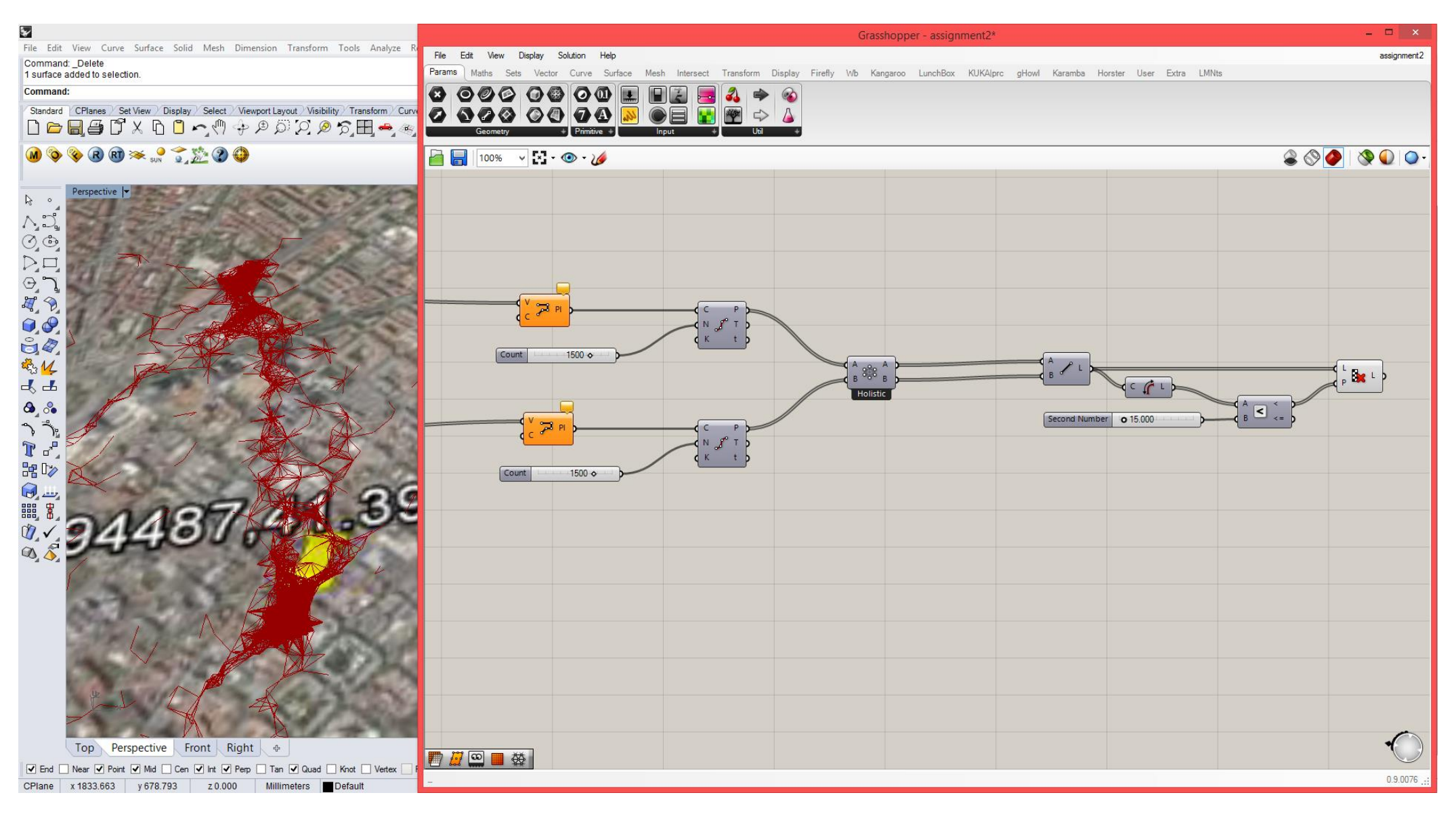

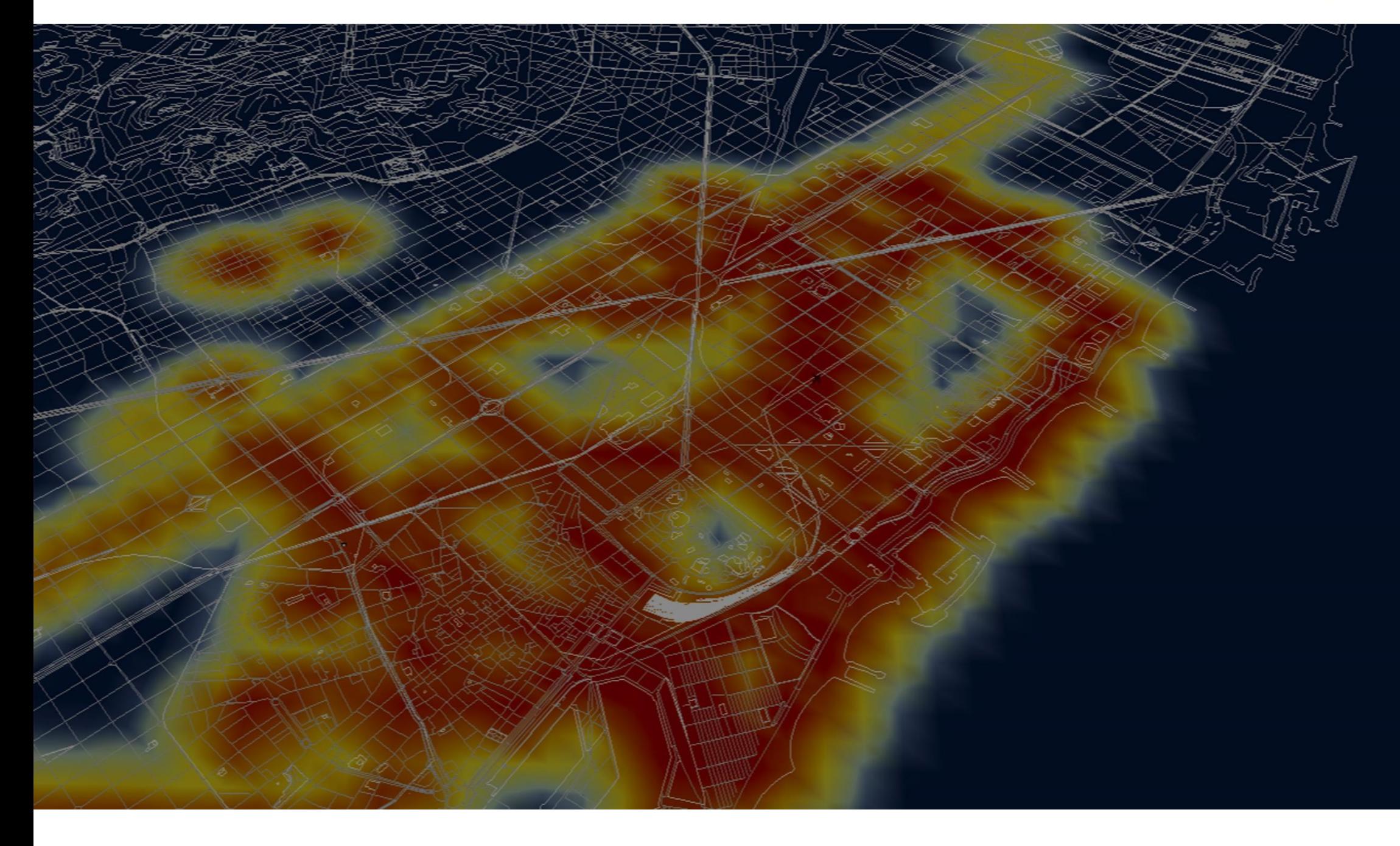

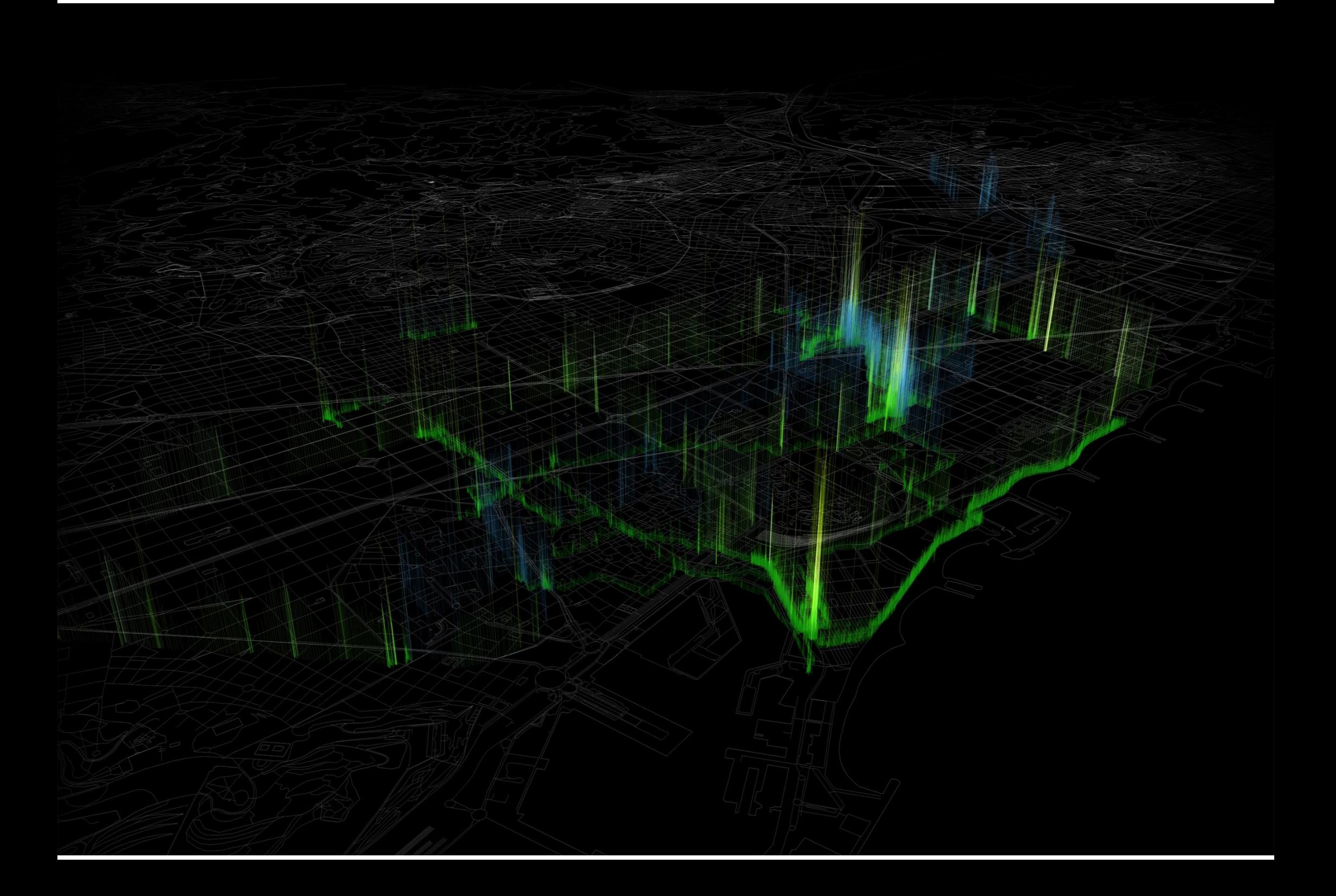